# Class 3 EE 1130 Freshman Eng. Design for Electrical and Computer Eng.

Signal Processing Module (DSP).

- Differential Equations.
- Laplace Transform. Transfer Function.
- **Simulink with Transfer Functions. Zeros, Poles.**

- Any Linear Time Invariant system could be modeled as the solution of a differential equation (DE) .
- In the case of Low Pass RC filter shown in next figure:

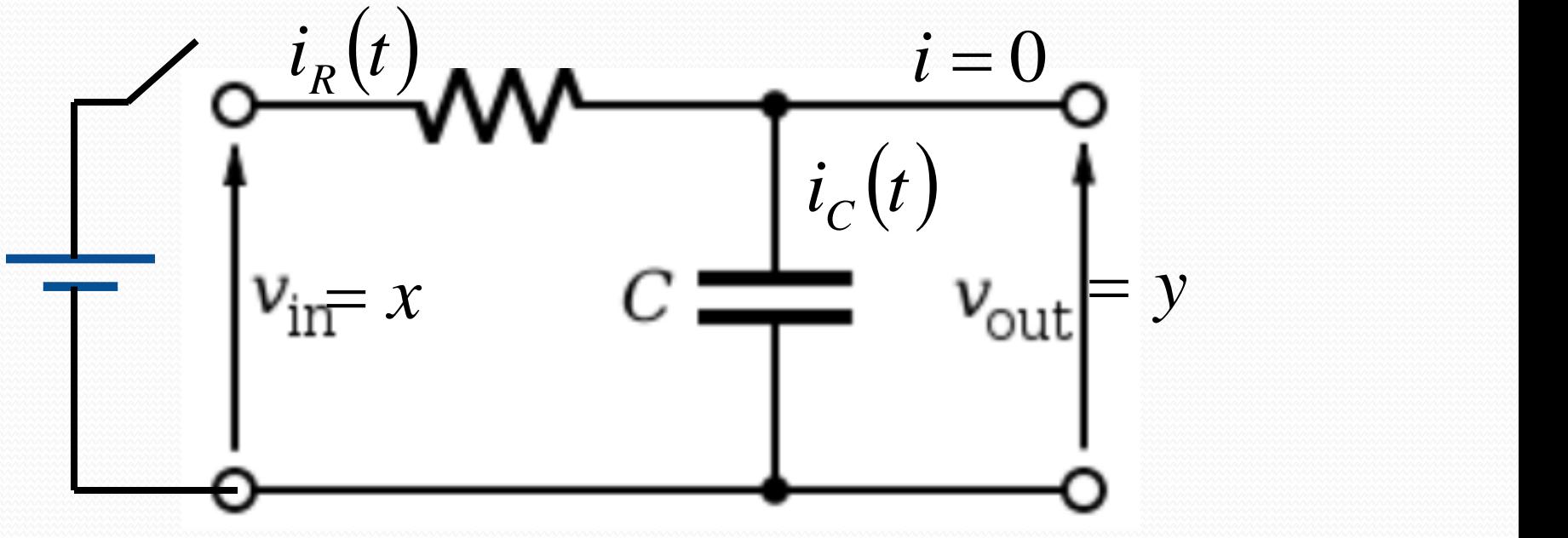

• The Differential Equation is:

$$
RC\dot{y} + y = x
$$

A differential equation is not instant.

$$
y(t) = 2x(t)
$$

• A differential equation has into account velocities!!!

$$
K\frac{dy}{dt} + y(t) = 2x(t)
$$

• The circuit analysis is shown in next figure:

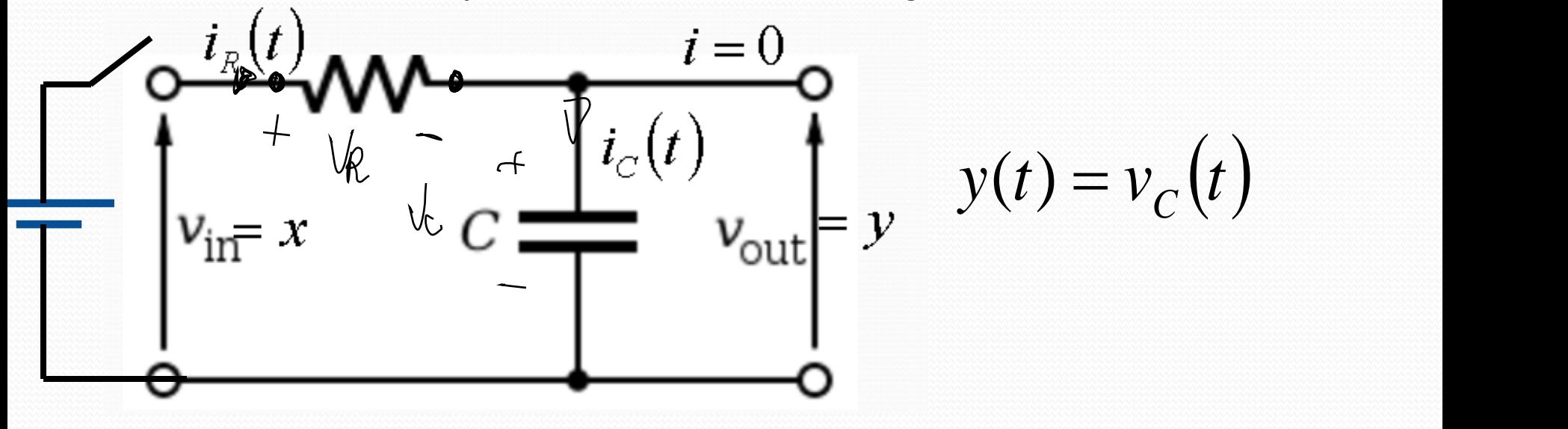

 $(t) = \frac{R(t)}{t}$  $(t)$  .  $(t)$  $i_C(t) = C \frac{dV}{dt}$  $v_R(t)$  $i_R(t) = \frac{r_R(t)}{R}$  $i_c(t) = C \frac{dv_c}{dt}$ *C*  $C_C(t) = C \frac{dC}{dt}$ 

 $3/20/2013$  EE 1130  $4$ 

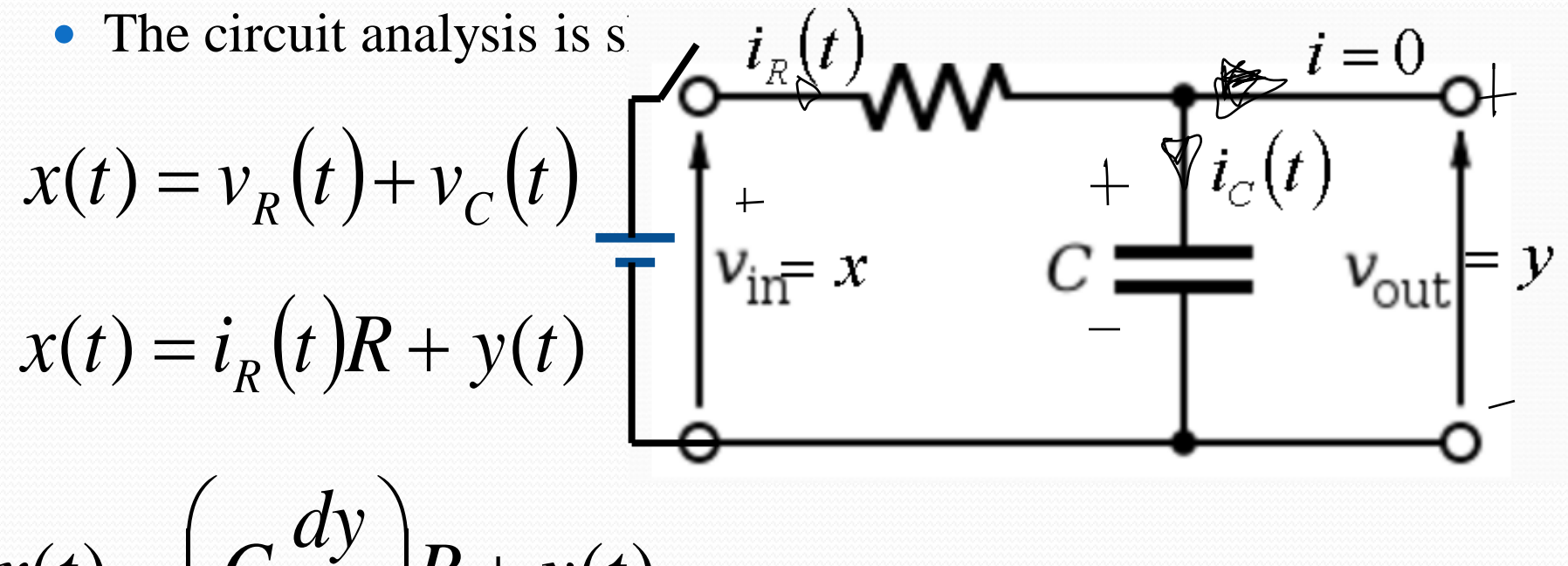

$$
x(t) = \left(C\frac{dy}{dt}\right)R + y(t)
$$

$$
RC\frac{dy}{dt} + y(t) = x(t)
$$

 $RC\dot{y} + y = x$ 

- Where *y* with the dot is the first derivative of *y*(*t*) and *x* is *x*(*t*). *R* and *C* are the values of the Resistor and Capacitor respectively.
- The Differential Equation could be simulated with Simulink.
- However, the Differential Equation must be modified to an Integral Equation, since integrator blocks are more used than derivative blocks.

$$
\int (RC\dot{y} + y)dt = \int xdt
$$

• The integral is linear:

$$
RC \int \dot{y} dt + \int y dt = \int x dt
$$
  

$$
RCy = \int x dt - \int y dt
$$
  

$$
y = \frac{1}{RC} \int (x - y) dt
$$
  

$$
y = \int \left(\frac{1}{RC} x - \frac{1}{RC} y\right) dt
$$

The block diagram could be implemented from this equation:

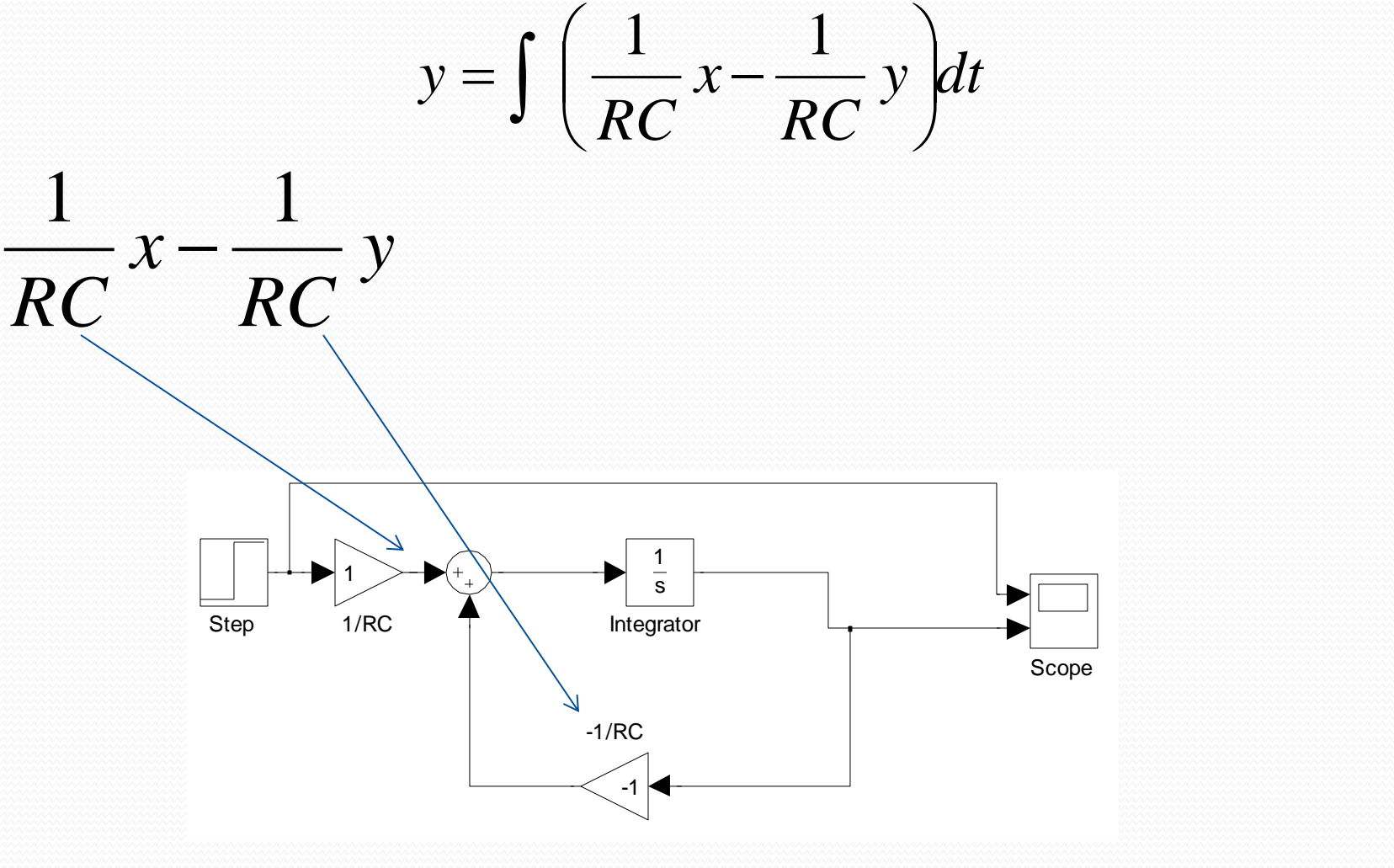

• To insert the Step and Scope blocks we do:

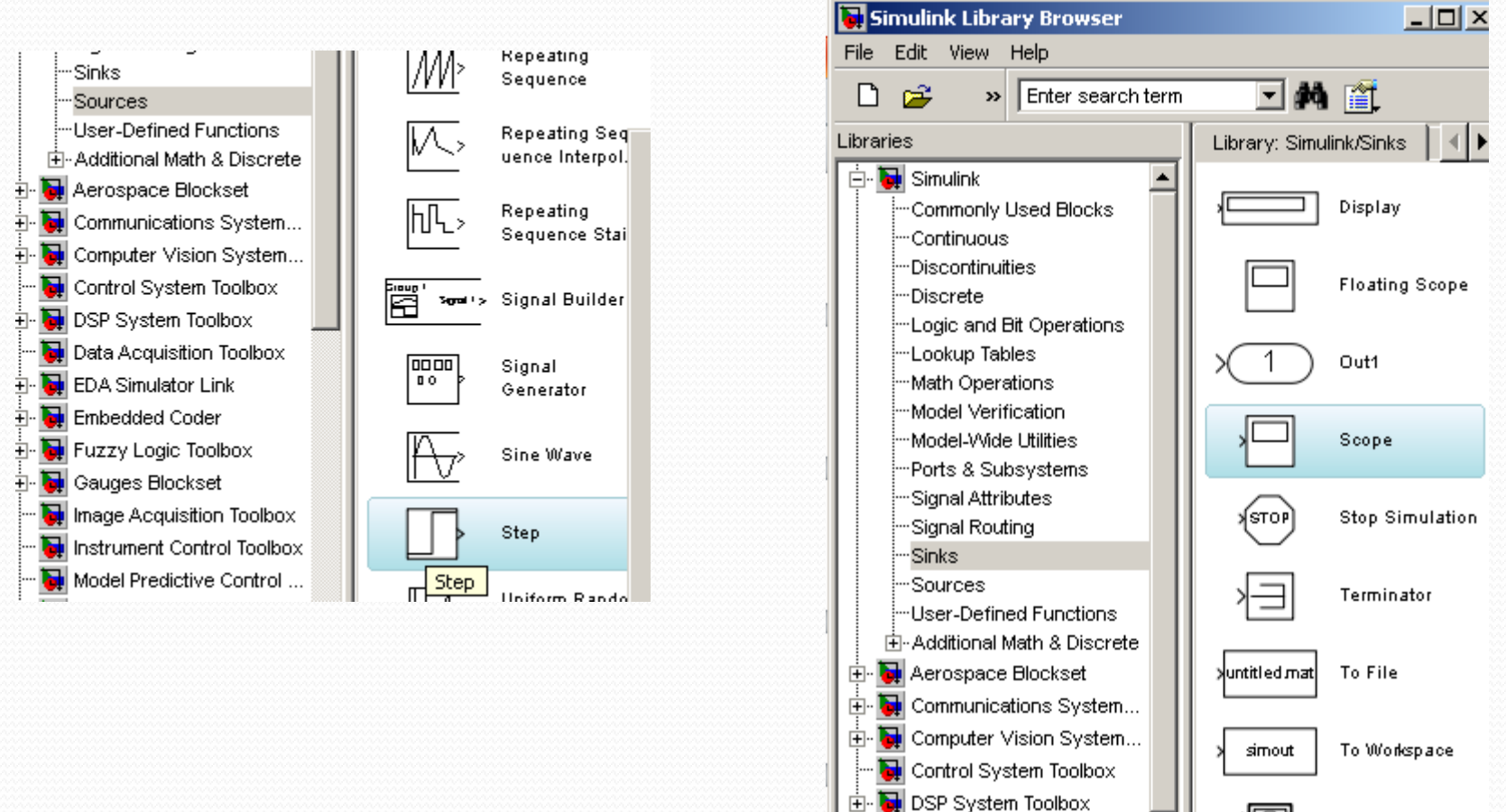

Data Acquisition Toolbox **EDA Simulator Link** 

XY Graph

• To insert the Integrator block we do:

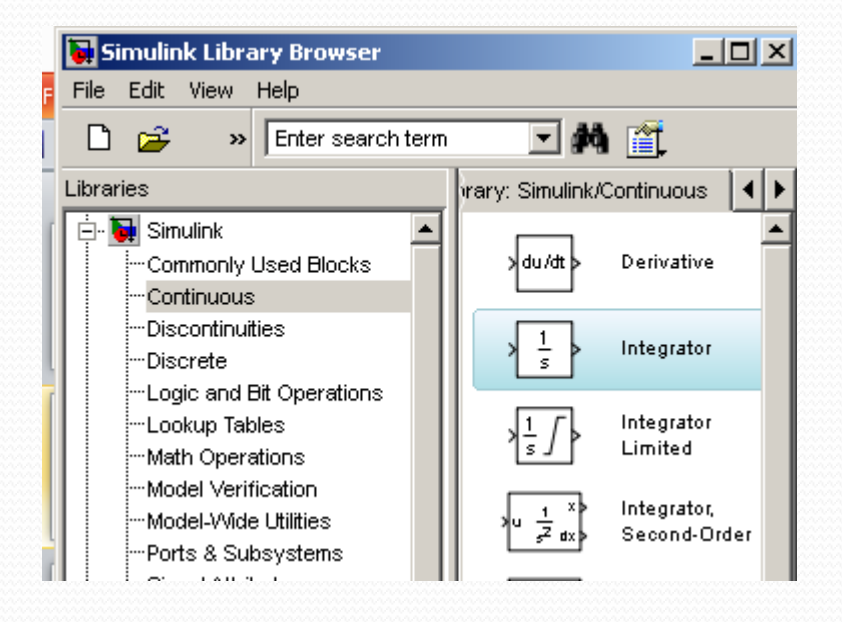

• Once all elements in the Model, we make the connections:

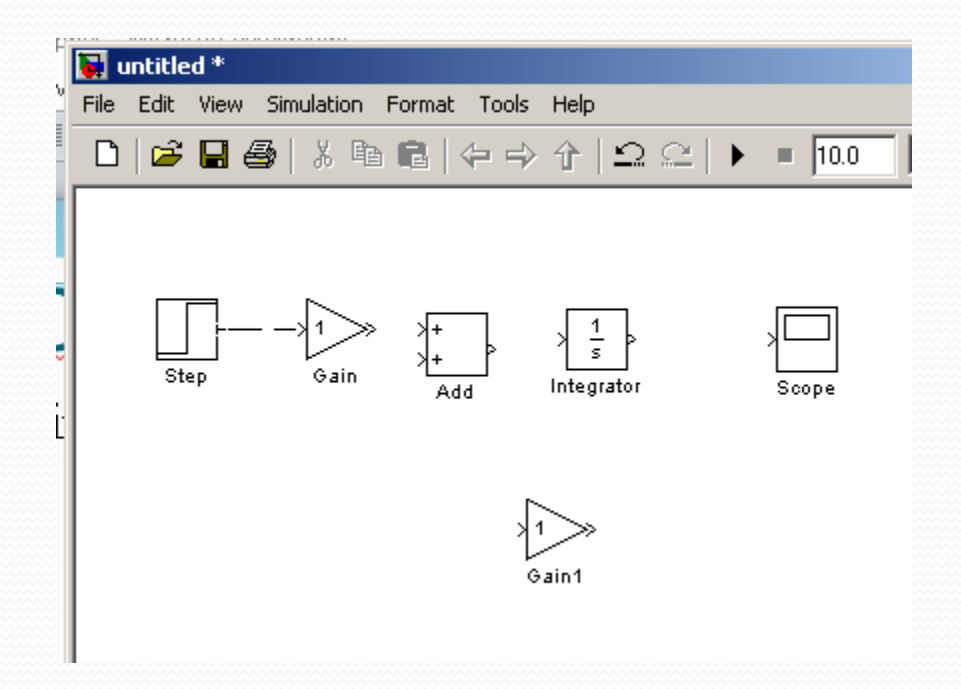

• To flip the Gain1 block we type control+I

- Double click on each gain block and change the 1 to  $1/(R*C)$  at the first block and  $-1/(R*C)$  at the second.
- Type C=1 and R=1 at the command window to define the variables R and C.MATLAB R2011b

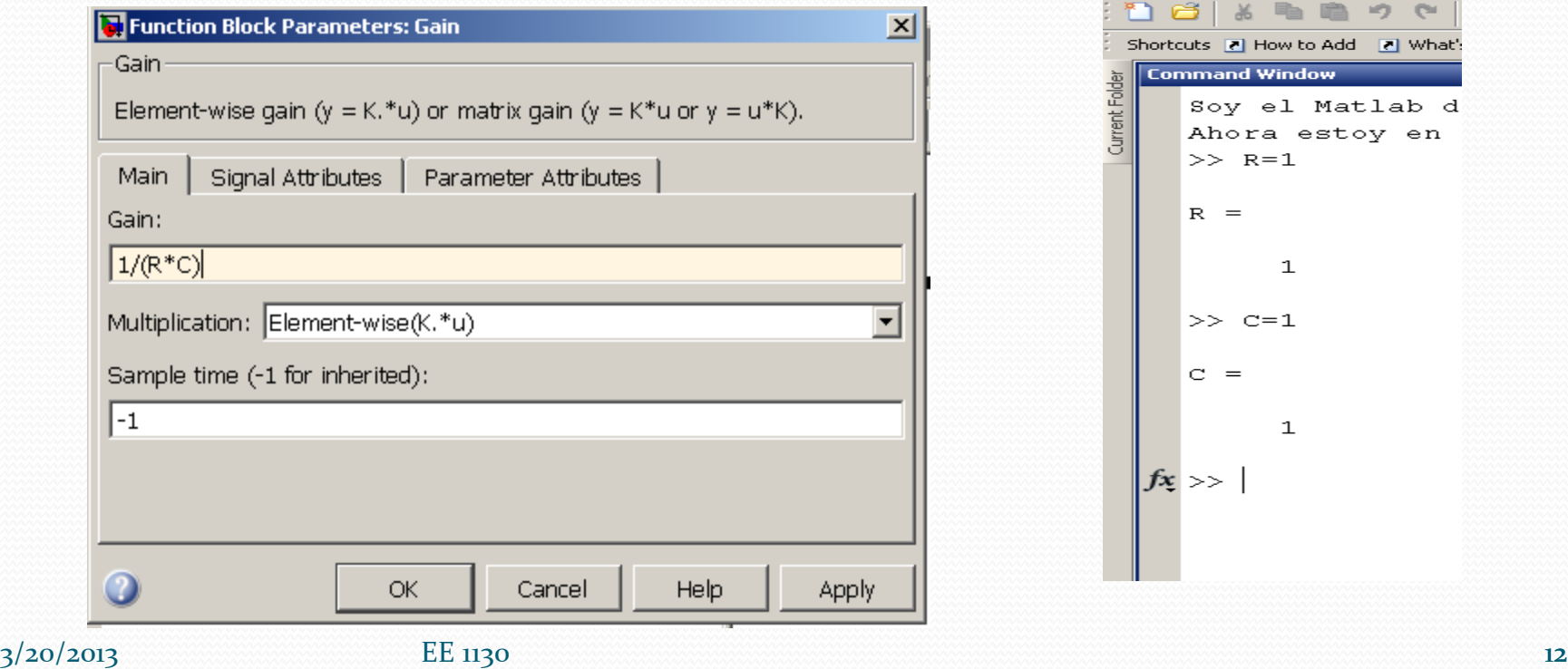

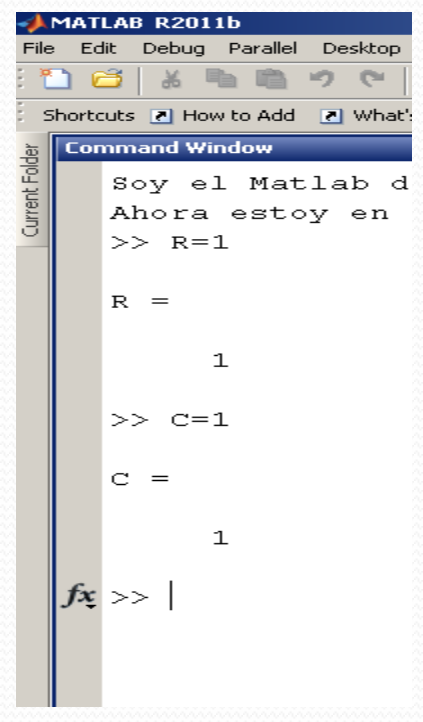

• To see both traces in one scope we add the MUX.

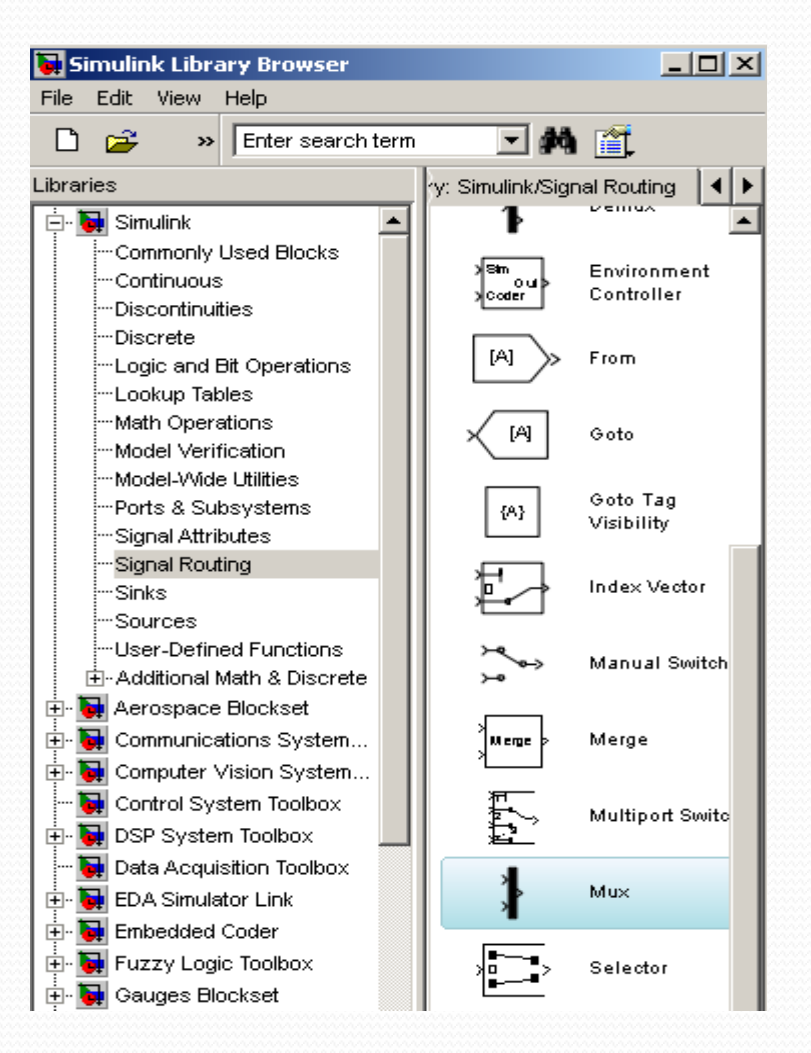

 $3/20/2013$  EE 1130 13

 Once all connected, variables defined in command window, we hit play and double click on the scope block to open the scope screen.

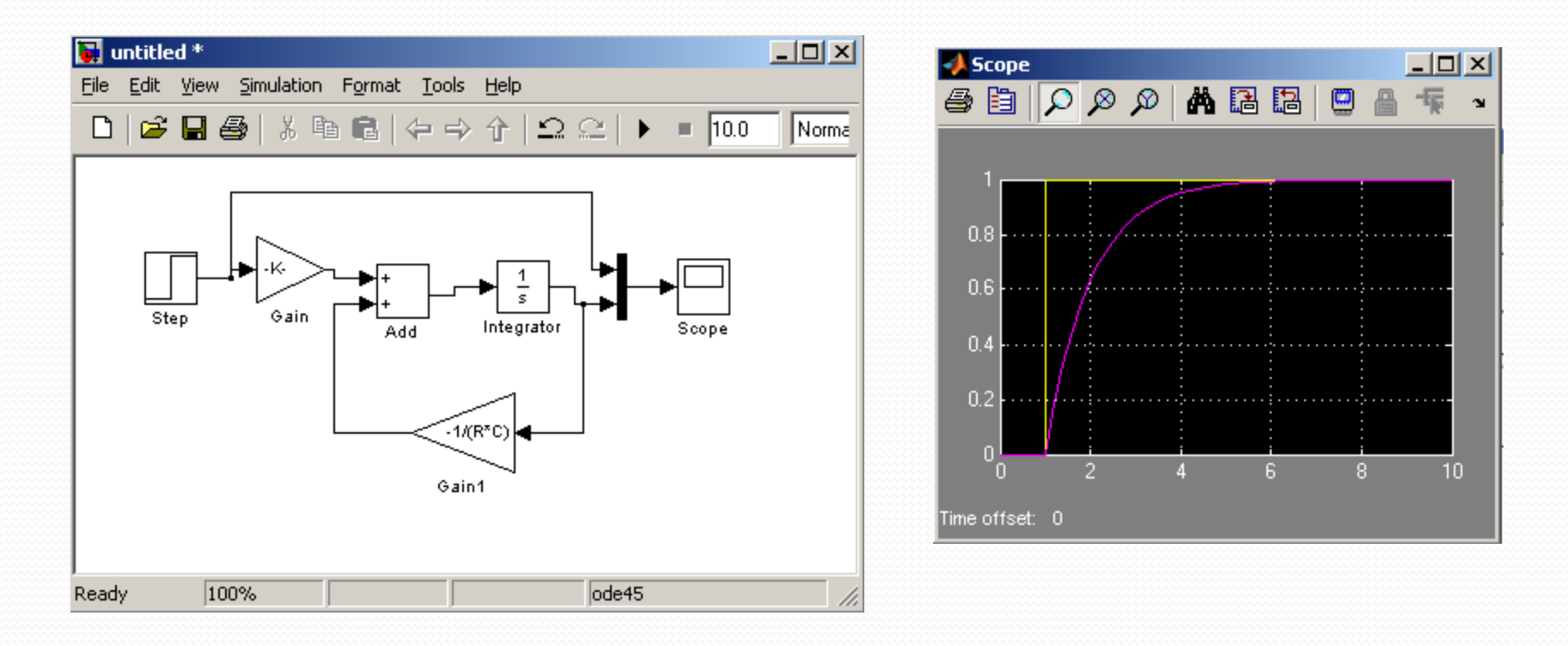

#### Simulink: Laplace Transform.

- Working with DE is not easy. Laplace Transform allows avoid DE.
- Also, it allows us to have an analytic relation input/output!!

$$
RC\dot{y} + y = x
$$

$$
RC\frac{dy}{dt} + y(t) = x(t)
$$

• Aplying Laplace:

 $RCsY(s) + Y(s) = X(s)$ 

#### Simulink: Laplace Transform.

 $RCs + 1$ <sup>--(2)</sup>

 $+1$   $-$ 

• Operating:

$$
Y(s)\big(RCs+1\big) = X(s)
$$

$$
Y(s) = \frac{1}{RCs+1}X(s)
$$

- We could easily implement this in Simulink!!!
- The multiplier of *X*(*s*) is called Transfer Function.

$$
H(s) = \frac{1}{RCs+1}
$$

### Simulink: Laplace Transform.

• Double click on Transfer Fcn to open options as shown below:

#### • Simulating:

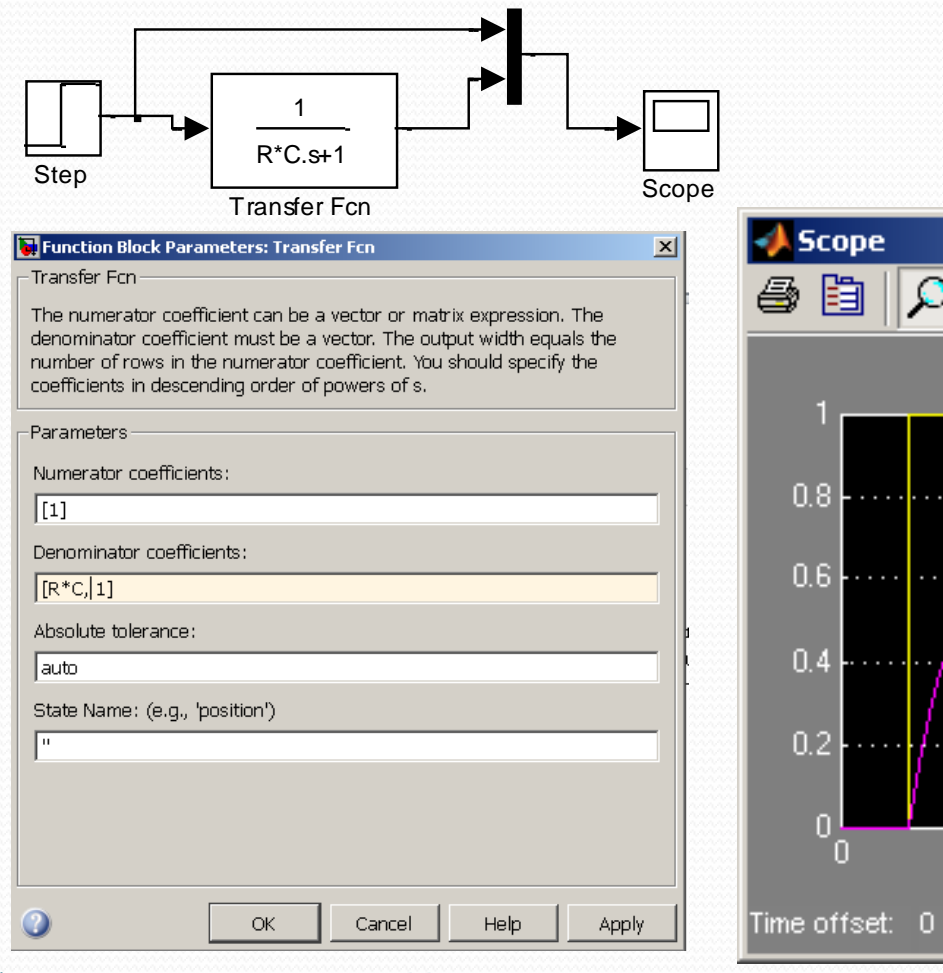

#### 1 1  $(s)$  $\pm$ X *RCs H s*

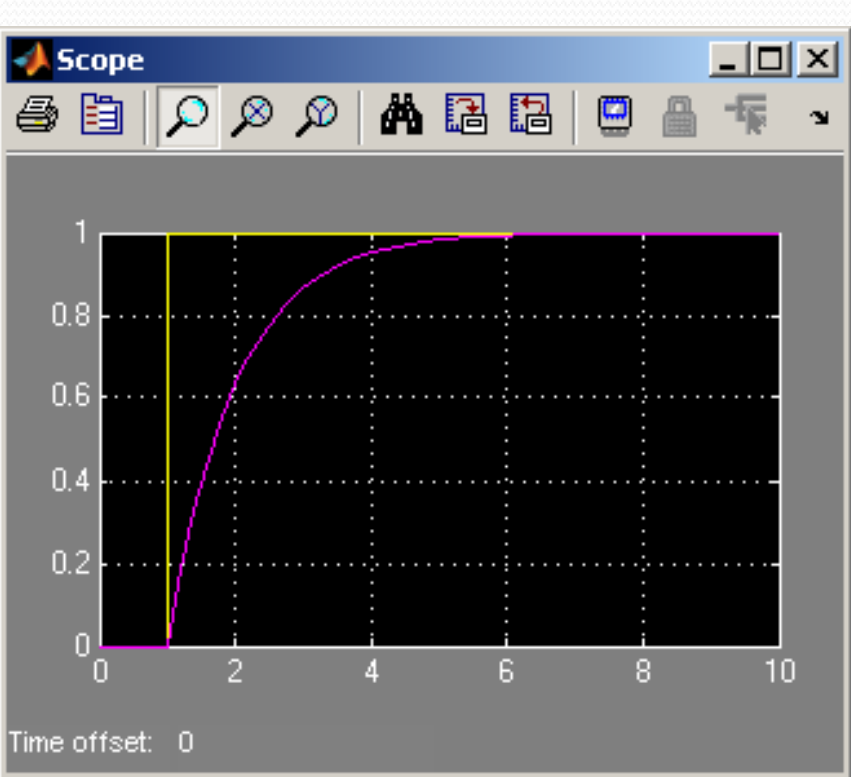

3/20/2013 EE 1130 **EE 1130** 17

## End of Class